# **USB KVM Switch**

2 Port USB Desktop KVM Switch with Audio Switching 4 Port USB Desktop KVM Switch with Audio Switching

SV231USBA SV431USBA **Instruction Manual** 

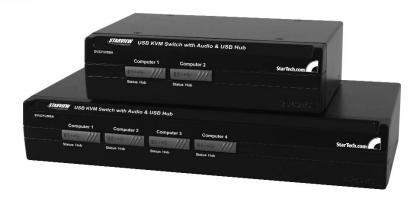

Actual product may vary from photo

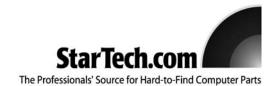

#### **FCC Compliance Statement**

This equipment has been tested and found to comply with the limits for a Class B digital device, pursuant to part 15 of the FCC Rules. These limits are designed to provide reasonable protection against harmful interference in a residential installation. This equipment generates, uses and can radiate radio frequency energy and, if not installed and used in accordance with the instructions, may cause harmful interference to radio communications. However, there is no guarantee that interference will not occur in a particular installation. If this equipment does cause harmful interference to radio or television reception, which can be determined by turning the equipment off and on, the user is encouraged to try to correct the interference by one or more of the following measures:

- · Reorient or relocate the receiving antenna.
- Increase the separation between the equipment and receiver.
- Connect the equipment into an outlet on a circuit different from that to which the receiver is connected.
- Consult the dealer or an experienced radio/TV technician for help.

# Use of Trademarks, Registered Trademarks, and other Protected Names and Symbols

This manual may make reference to trademarks, registered trademarks, and other protected names and/or symbols of third-party companies not related in any way to StarTech.com. Where they occur these references are for illustrative purposes only and do not represent an endorsement of a product or service by StarTech.com, or an endorsement of the product(s) to which this manual applies by the third-party company in question. Regardless of any direct acknowledgement elsewhere in the body of this document, StarTech.com hereby acknowledges that all trademarks, registered trademarks, service marks, and other protected names and/or symbols contained in this manual and related documents are the property of their respective holders.

## **Table of Contents**

| Introduction Features                                                                                                    |                |
|----------------------------------------------------------------------------------------------------|----------------|
| Before You Begin System Requirements Additional cables required Contents                                                                           | .1<br>.1       |
| Installation Installing the KVM Switch Connecting computers to the KVM Switch                                                                      | .2             |
| Using the KVM Switch  Keyboard Hotkey Command Reference Chart  Binding/Unbinding control  Valid Hotkey sequences  Programmable Autoscan delay time | .4<br>.4<br>.4 |
| Accessory Products from StarTech.com                                                                                                    | .6             |
| Technical Support                                                                                                    | .7             |
| Warranty Information                                                                                                    | .7             |

#### Introduction

Thank you for purchasing a StarTech.com USB desktop KVM switch with audio switching. This product allows you to switch 2 or 4 computers (depending on the model purchased) including the audio signal. Designed for today's cutting edge systems, it features native support for USB input devices and VGA video. You can save space and improve productivity by sharing one console among multiple computers without sacrificing the quality of your video signal by using converters and adapters.

#### **Features**

- · Natively supports USB peripherals and VGA video
- Also switches audio for a complete multimedia sharing solution
- Choice of configurable hotkey command sequence or front panel buttons for control

#### **Before You Begin**

#### **System Requirements**

- Console: USB keyboard (1), USB mouse (1), VGA monitor (1), speakers (optional), microphone (optional)
- Controlled systems: USB support, VGA video out, speaker out (optional), microphone out (optional)

**Additional cables required (not included):** <u>Each</u> controlled computer will require a USB Type A to Type B cable (1) and VGA switchbox cable (1) or StarTech.com 2-in-1 USB KVM cable (1), optional 3.5 mm phono male-to-male sound cable for speakers and microphone (2). See page 5 for StarTech.com part numbers for all required cables.

#### **Contents**

This package should contain:

- USB Desktop KVM Switch (1)
- Power Adapter (1)
- Instruction Manual (1)

#### Installation

This section details how to connect your computers to the KVM switch. For best results, ensure that all the computers to be controlled are located as close as possible to the KVM switch and console peripherals (monitor, keyboard, mouse). This will reduce the length of cabling required and reduces the chance of interference.

#### Installing the KVM Switch

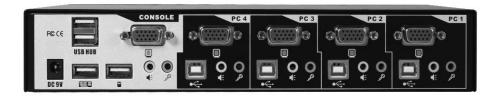

- Place the KVM switch in close proximity to the keyboard, mouse, and monitor you wish to use as the console controls.
- 2. Connect the monitor to the VGA port under CONSOLE.
- Connect a USB keyboard to the Type A connector under CONSOLE, marked with a keyboard icon.
- Connect a USB mouse to the Type A connector under CONSOLE, marked with a mouse icon.
- 5. Connect speakers to the green 3.5mm phono connector under CONSOLE (optional).
- Connect a microphone to the pink 3.5mm phono connector under CONSOLE (optional).
- 7. Connect up to 2 other USB devices to the ports marked **USB HUB** (optional).
- 8. Plug the power adapter into a wall outlet or other suitable power source. Connect the opposite end to the port marked **DC 9V** on the KVM switch.

#### Connecting computers to the KVM Switch

This section describes how to connect a computer you wish to control to the KVM switch. Repeat these steps for each computer you wish to connect.

- 1. Remove any existing keyboards, mice, monitors, speakers, and microphones from the computer.
- 2. Using a KVM switchbox cable, connect one end to the video out connector on the computer. (This will be the same connector from which you disconnected the monitor in step 1, if applicable.) Connect the opposite end to the video connector on the KVM switch that corresponds to the computer number you wish to use for that system

(marked PC 1 ~ PC 2 or PC 1 ~ PC 4 as applicable).

- 3. Using a USB Type A to Type B cable, connect the "A" (flat) end to an available USB port on the computer. Connect the opposite end to the "B" (D-shaped) USB connector on the KVM switch that corresponds to the computer number you wish to use for that system (directly under the monitor connection in step 2). This will provide both keyboard and mouse access to that system.
- 4. Optional: You can use 3.5mm male-to-male phono speaker cable to connect the speaker and/or microphone outputs on the computer to the corresponding connectors on the KVM switch, located under the monitor connector that corresponds to that computer on the KVM. Most computers have sound and microphone connectors that are color-coded to the standard used on the KVM switch: green for speakers, pink for microphone. See the documentation for the computer for assistance, if needed.

#### **Using the KVM Switch**

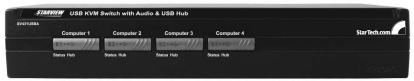

\*SV431USBA shown

Green LED (solid) = Active Computer
Green LED (flashing) = No Powered Computer on that Port
Red LED (solid) = Active Control of USB Hub

Button = Switch control to that port

The KVM switch offers two convenient ways to switch console control of the attached computers. The first is by using the buttons on the front panel to select which computer is active. The second is using keyboard hotkey combinations, which also allow you to adjust several configuration options on the KVM. The reference chart on the next page describes the hotkey commands and their options in detail.

**Note:** If your computer is configured to use power-saving features (i.e. auto-standby after inactivity), you may experience intermittent difficulty using the KVM switch. For optimal performance we recommend configuring your computer's BIOS setup software to enable or disable (as applicable) the following options:

- Enable "USB Legacy Support"
- Enable "USB Keyboard and Mouse to bring computer out of standby"
- Disable "Power Saving Mode" for the USB hub

The names and location of these and similar options may vary from computer to computer. Consult your manufacturer's documentation for information on accessing and modifying the BIOS setup if necessary.

#### **Keyboard Hotkey Command Reference Chart**

| Command Name                                    | Hotkey Sequence         | Description                                                                                                    |
|-------------------------------------------------|-------------------------|----------------------------------------------------------------------------------------------------|
| Select active computer                          | [ScrLk]+[ScrLk]+[x]     | Switches access to the computer connected to the corresponding port number on the KVM. ([x]= a number on the keyboard)                                                |
| Select USB hub control                          | [ScrLk]+[ScrLk]+[Fx]    | Switches which corresponding port number has access to the to the devices connected to the KVM's USB hub. $([Fx] = Function key: F1=Port 1, F2=Port 2, etc.)$         |
| Select Audio/Mic output                         | [ScrLk]+[ScrLk]+[Fy]    | Switches which port's speaker and microphone output is active at the console. ((Fy) = Function key: F5=Port 1, F6=Port 2, etc.)                                       |
| Bind computer and USB hub control (default)     | [ScrLk]+[ScrLk]+[Z]     | When <u>either</u> the select active computer or select USB hub control commands are executed, both functions are switched to the selected port.                      |
| Unbind computer and USB hub control             | [ScrLk]+[ScrLk]+[X]     | The computer control and USB hub control can be executed separately; KVM control and USB hub control control can be assigned to different ports at one time.          |
| Bind computer and Audio/Mic control (default)   | [ScrLk]+[ScrLk]+[Q]     | When either the select active computer or select audio/mic output control commands are executed, both functions are switched to the selected port.                    |
| Unbind computer and<br>Audio/Mic output control | [ScrLk]+[ScrLk]+[W]     | The computer control and USB hub control can be executed separately; KVM control and Audio/Mic output control control can be assigned to different ports at one time. |
| Select next/previous port                       | [ScrLk]+[ScrLk]+[↑, ↓]  | Selects the next (up arrow key) or previous (down arrow key) numbered port for control.                                                                               |
| Select previous port                            | [ScrLk]+[ScrLk]+[BkSp]  | Selects the most recent previously active port.                                                                                                    |
| Beep sound on/off                               | [ScrLk]+[ScrLk]+[B]     | Enables/disables audible responses from the KVM.                                                                                                    |
| Define new hotkey sequence                      | [ScrLk]+[ScrLk]+[H]+[y] | Change the standard [ScrLk] hotkey to a new value (see below).                                                                                                    |
| Autoscan                                        | [ScrLk]+[ScrLk]+[S]     | Automatically switch active ports in sequence every 10 seconds. (Press any key to cancel.)                                                                            |
| Autoscan with programmable delay                | [ScrLk]+[ScrLk]+[S]+[z] | Autoscan with a delay other than 10 seconds (see below). Press any key to cancel.                                                                                     |

**Binding/Unbinding control:** By default the switch will automatically switch USB hub and audio control to the KVM port you select to control (bound). If you choose to "unbind" control, you can assign control of the audio and/or USB hub to a port other than the active computer using the commands above.

**Valid hotkey sequences:** If you enter the "Define new hotkey sequence" command ([ScrLk]+[ScrLk]+[H]+[y]) the value of [y] replaces the [ScrLk]+[ScrLk] command with one of the following:

```
[CapsLk] = [CapsLk]+[CapsLk]
[Esc] = [Esc]+[Esc]
[F12] = [F12]+[F12]
```

[NumLk] = [NumLk] + [NumLk]

[ScrLk] = [ScrLk]+[ScrLk] (if another key sequence has been enabled)

**Programmable Autoscan delay time:** [z] can be any one of the following values:

1=10 sec., 2=20 sec. through 9=90 sec., 0=100 sec.

**Note:** Apple computers will need to be programmed using an IBM-compatible keyboard that has a Scroll Lock key.

Accessory Products from StarTech.com
Contact your local StarTech.com dealer or visit www.startech.com for cables or other accessories that will help you get the best performance out of your new product.

#### SVUSB2N1\_6

6 ft. USB+VGA 2-in-1 KVM Switch Cable

#### SVUSB2N1\_10

10 ft. USB+VGA 2-in-1 KVM Switch Cable

#### SVUSB2N1\_15

15 ft. USB+VGA 2-in-1 KVM Switch Cable

#### **MU6MM**

6 ft. Stereo Patch Cable 3.5mm Male to 3.5mm Male

Please Note: Gender changer GC15HSM is required when using this product with SVUSB2N1 series 2-in-1 USB KVM cables

#### **Technical Support**

StarTech.com's lifetime technical support is an integral part of our commitment to provide industry-leading solutions. If you ever need help with your product, visit **www.startech.com/support** and access our comprehensive selection of online tools, documentation, and downloads.

#### **Warranty Information**

This product is backed by a one-year warranty. In addition, StarTech.com warrants its products against defects in materials and workmanship for the periods noted, following the initial date of purchase. During this period, the products may be returned for repair, or replacement with equivalent products at our discretion. The warranty covers parts and labor costs only. StarTech.com does not warrant its products from defects or damages arising from misuse, abuse, alteration, or normal wear and tear.

#### **Limitation of Liability**

In no event shall the liability of StarTech.com Ltd. and StarTech.com USA LLP (or their officers, directors, employees or agents) for any damages (whether direct or indirect, special, punitive, incidental, consequential, or otherwise), loss of profits, loss of business, or any pecuniary loss, arising out of or related to the use of the product exceed the actual price paid for the product.

Some states do not allow the exclusion or limitation of incidental or consequential damages. If such laws apply, the limitations or exclusions contained in this statement may not apply to you.

#### About StarTech.com

StarTech.com is "The Professionals' Source for Hard-to-Find Computer Parts". Since 1985, we have been providing IT professionals with the quality products they need to complete their solutions. We offer an unmatched selection of computer parts, cables, server management solutions and A/V products and serve a worldwide market through our locations in the United States, Canada, the United Kingdom and Taiwan.

Visit **www.startech.com** for complete information about all our products and to access exclusive interactive tools such as the Parts Finder and the KVM Reference Guide. StarTech.com makes it easy to complete almost any IT solution. Find out for yourself why our products lead the industry in performance, support, and value.

Revised: 18 April 2007 (Rev. A)